# DoD MWR Stacks SSO Integration with EBSCO LearningExpress

December 2023

## **Overview**

DoD is working with Stacks to provide access to resources, including EBSCO LearningExpress, through a single sign-on (SSO) portal experience. This guide provides step-by-step details for new and existing users that covers:

- accessing EBSCO LearningExpress the first time with the Merge Account/GDPR wizard.
- the new way to access the EBSCO LearningExpress mobile app.

Important: Once the Stacks SSO is launched, the existing EBSCO LearningExpress login page for DoD MWR will be removed and users can only access this resource from the Stacks SSO. An EBSCO LearningExpress user will also no longer see their name in the top navigation bar and instead will see a generic "Branch User" in its place.

# Using the One-Time Merge Account/GDPR Wizard

When a new or existing user comes to EBSCO LearningExpress from Stacks for the first time, they will be presented with a pop-up wizard that asks them if they have previously used the resource:

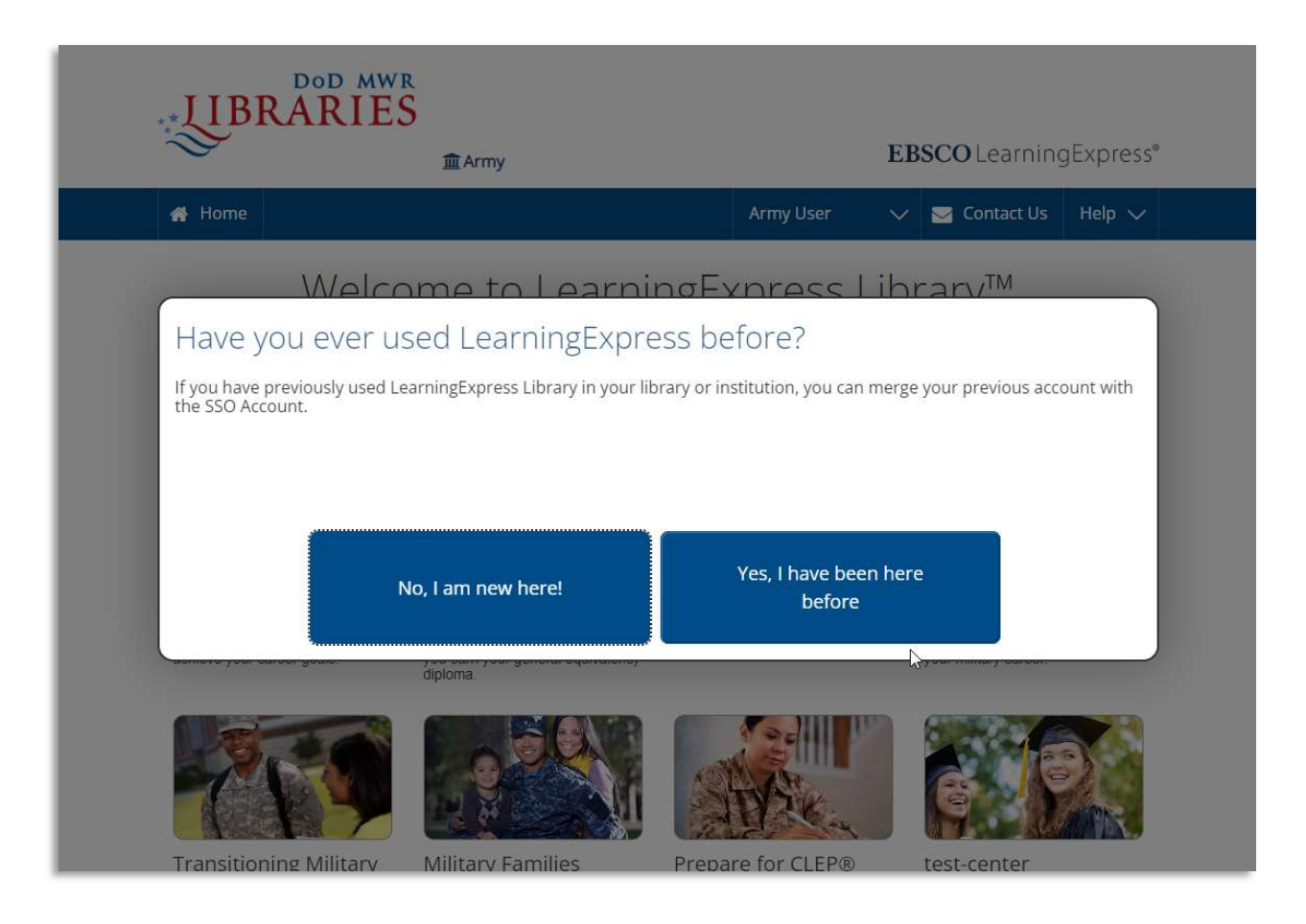

### **Existing Users**

Existing users must merge their previous EBSCO LearningExpress account with the Stacks SSO account. When they click the "Yes, I have been here before" button on the first screen of the wizard, they will be asked to sign in using their existing EBSCO LearningExpress username and password. This step allows EBSCO LearningExpress to merge the user accounts.

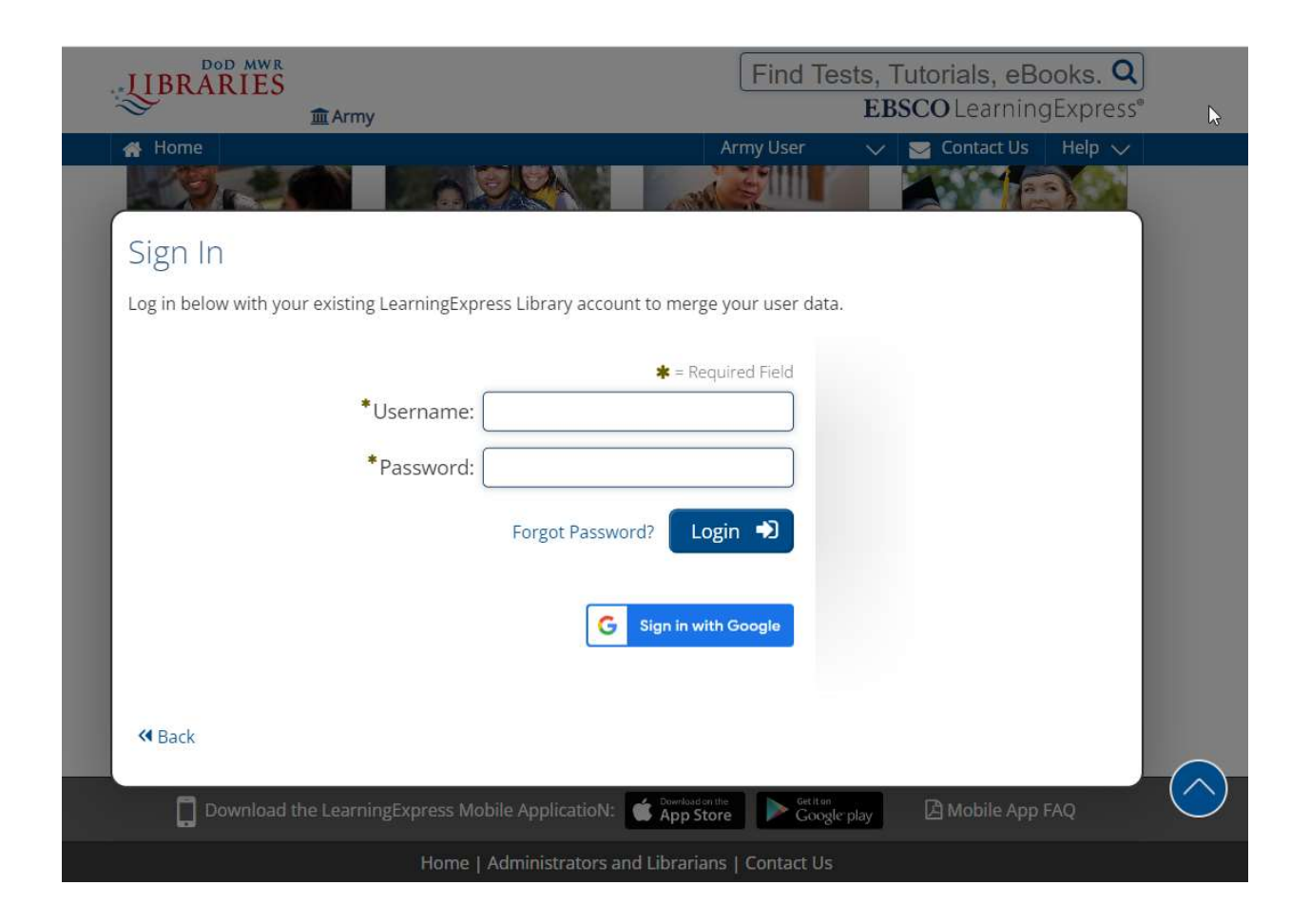

Once they sign in, they will then have access to the EBSCO LearningExpress resource.

## New Users

If a new user clicks the "No, I am new here!" button, they will be taken through the GDPR workflow of the wizard. Please note, GDPR (the European Union's General Data Protection Regulation) is a part of the current EBSCO LearningExpress registration process. For compliance, this is a one-time question asked of all users.

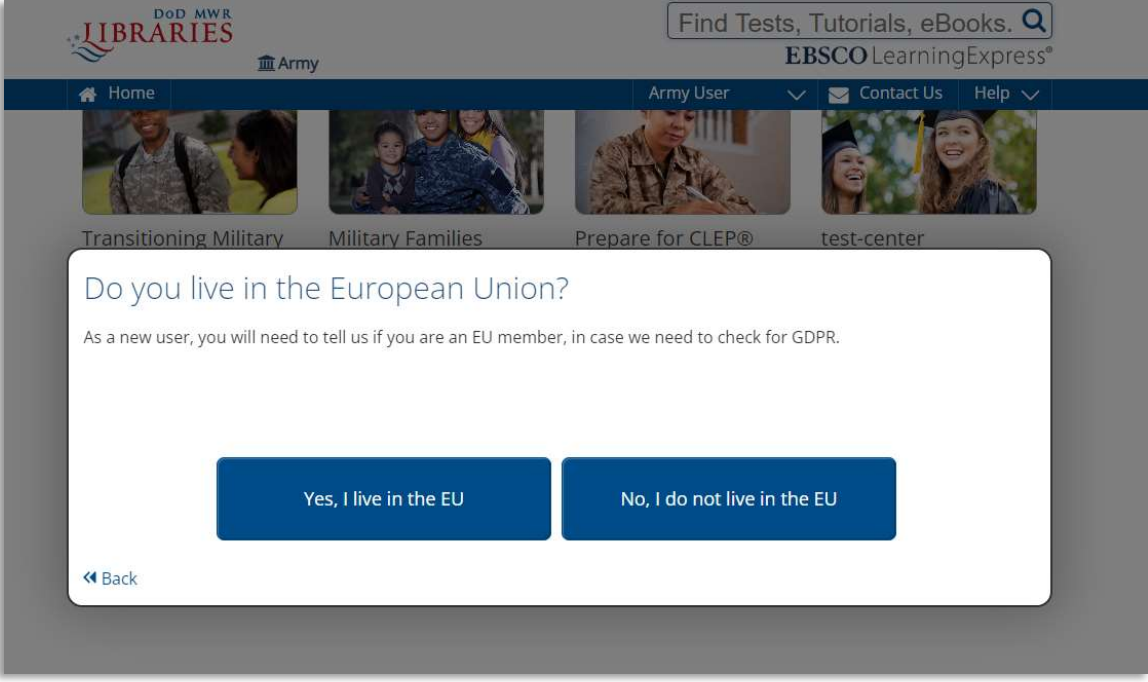

If the new user clicks the "Yes, I live in the EU" button they will be presented with the following screen. Consent is required to create an account.

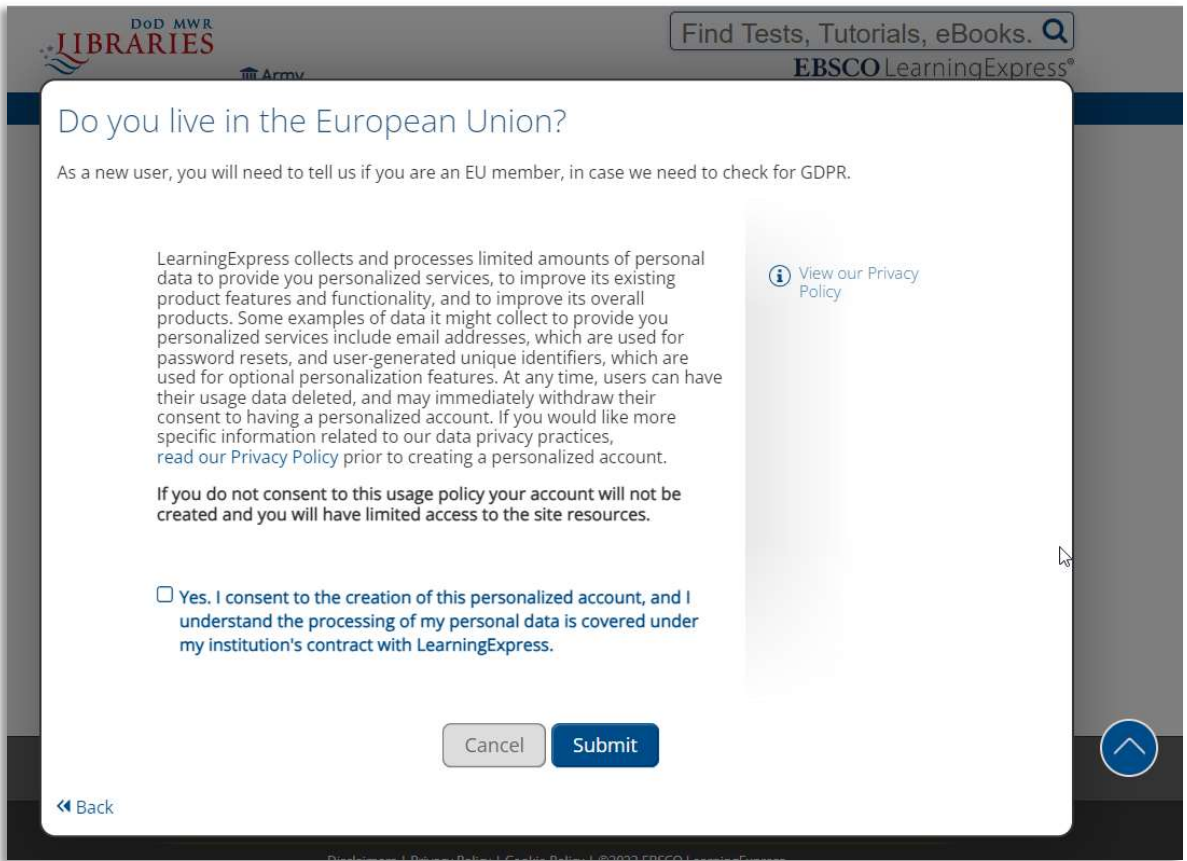

## Mobile App Access

New EBSCO LearningExpress users (or existing users who wish to add the mobile app to a new device) must log in with an access code. Existing users currently logged into the mobile app on their device(s) will not need a code until they log out, or update the app. There are several convenient locations in EBSCO LearningExpress where users can generate mobile access codes. These include the library home page, My Center, and the User Settings page. The following workflow demonstrates a user who is generating a mobile access code from My Center.

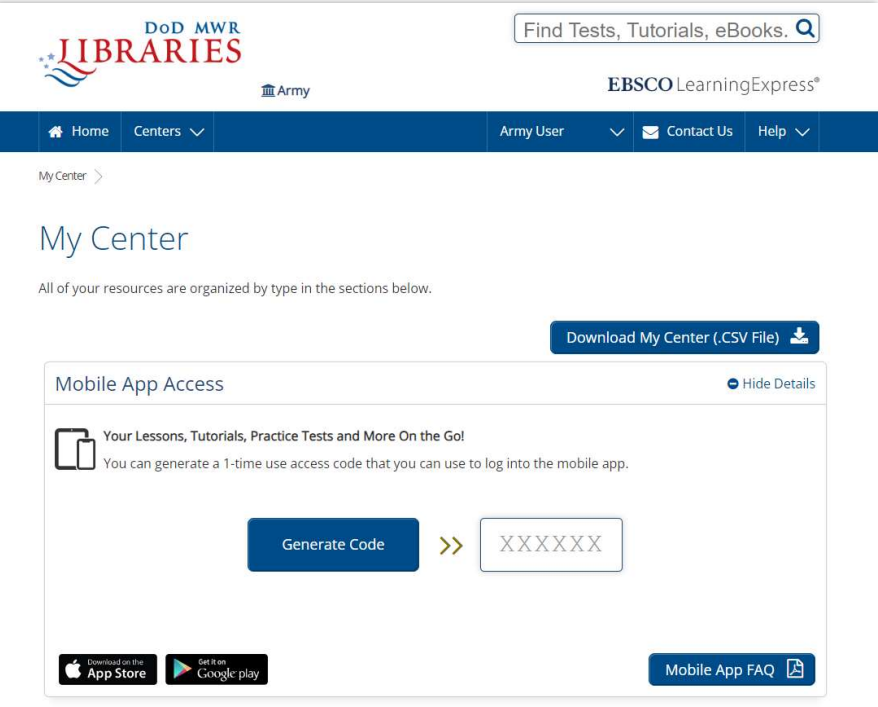

Once a code is generated, it is valid for 15 minutes. A new code can be generated when a code expires.

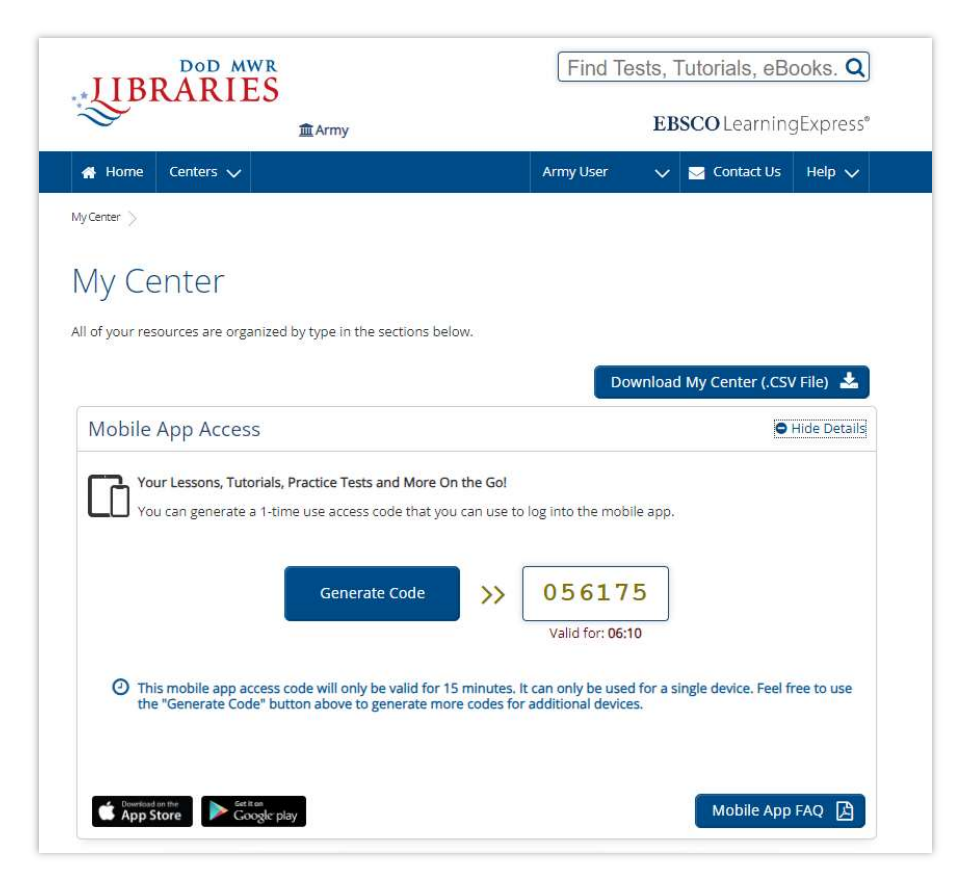

Go to the mobile app, enter the generated code, and it will log the user in. As the status message indicates, a new code will need to be generated for each device.

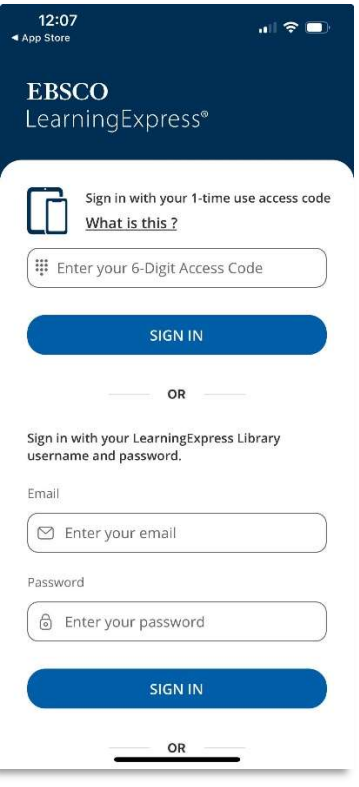

## **End User Potential Questions:**

#### Why can't I sign in on the EBSCO LearningExpress website?

Access to EBSCO LearningExpress is only available through the DoD MWR Libraries website. With the new Stacks SSO integration DoD MWR users will no longer be able to access EBSCO LearningExpress directly through the old login page, which will be disabled.

#### Why isn't my name showing up on the EBSCO LearningExpress Homepage?

With the launch of the Stacks SSO integration, we are displaying the generic Branch Name where the user's name was previously displayed.

#### I have the mobile app, where is the option to enter the access code?

Users who installed—but never logged into—the mobile app on their devices prior to the launch of the EBSCO LearningExpress Stacks SSO integration will need to update the app to be able to log in using the code. Since the LearningExpress mobile app is used by other users outside of DoD MWR, there is an option to sign in using a username/password on the mobile app. However, DoD MWR customers will not be able to enter their EBSCO LearningExpress username/password once the SSO integration is live.